# 2.利用登録について

## 2-1.利用登録の方法

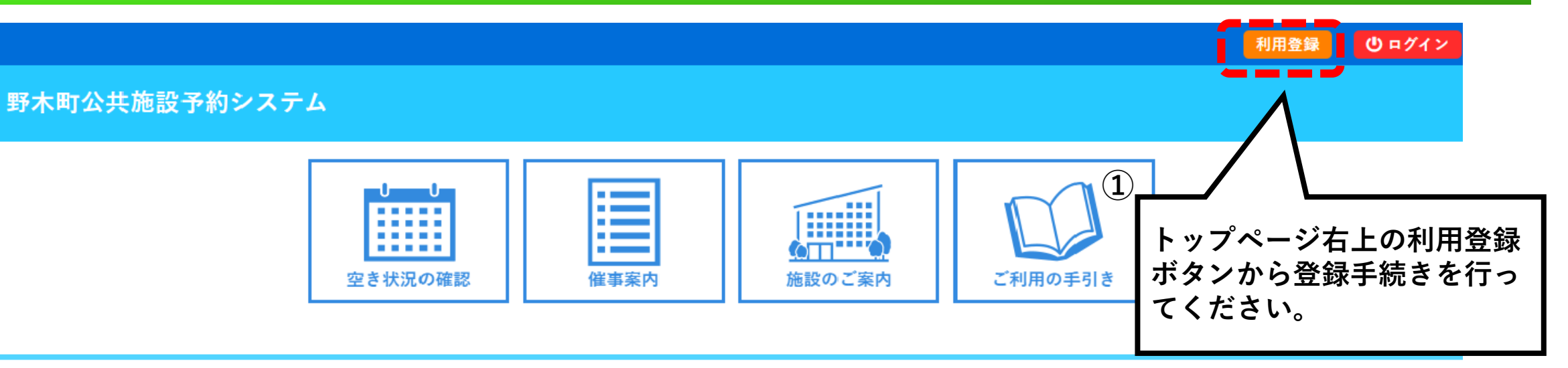

### お知らせる

現在、お知らせはありません。

このシステムを通じて利用者から受付・登録した個人情報は、 このシステムのサービス提供にのみ利用し、他の目的で利用することはありません。 \*ブラウザのJavaスクリプトとCookieは有効にしてお使いください。

\*ブラウザの「戻る」ボタンは使用しないようにお願い致します。

# 2-2.利用規約確認

### 野木町公共施設予約システム

ご利用の手引き よくあるご質問

#### 利用規約確認

#### 利用規約をお読みの上、利用登録をお申込する場合は「同意する」ボタンを押してください。

施設予約システム利用規約(例)

#### (例)第1条 (目的)

この規約は、パソコン、携帯電話、スマートフォン等の機器を使用することにより、施設の抽選申し込み、予約を行うことができる施設予約システム(以下「本シ ステム」という。)の利用者登録及びシステムの利用について必要な事項を定めるものです。

#### (例)第2条(利用規約の同意)

1. 本システムを利用して施設の予約等の手続きを行うためには、本規約に同意していただくことが必要です。本システムは、本規約の同意を前提としてサービスを提供 します。

2. 本システムを利用された方は、本規約に同意したものと見なされます。理由に関わらず本規約に同意できない場合は、本システムを利用いただくことはできませ ん。

#### (例)第3条 (施設規則等の遵守)

利用申請した施設の利用及び当該利用に係る使用料又は利用料金の支払手続等に当たっては、当該施設の関係規則等に従うこととし、当該施設を関係規則等に定め られた目的以外に使用することはできません。

#### (例)第4条(利用者登録)

- 1. システムを利用して施設の抽選申し込み、予約等を行うことを希望する個人又は団体(以下「登録申請者」という。)は、あらかじめ、本規約を承諾のうえ、利用 者登録を行う必要があります。
- 2. 前項の規定による利用者登録の申請は、本システムがインターネット環境にて提供する利用登録申し込み画面より利用者登録申請を行い、本システムで承認の上、 本登録とするものとします。またインターネット環境がない利用者は施設窓口にて利用者登録申請書に記入の上、申請し本登録の手続きを行うものとします。

利用規約を読んでいただき、同意

いただける場合は<mark>同意する</mark> を押し て利用登録申し込み画面へ進んで

ください。

#### (例)第5条 (登録申請者の確認)

前条の規定による利用者登録の申請があったときは、登録申請者が本人であること(団体登録の申請の場合について

- 号のいずれかの方法で確認します。
- (1) 運転免許証
- (2) 往民基本台帳カード(顔写真付き)<br>(3) 健康保険証
- 

#### (例)附則

この規約は、平成XX年XX月XX日から施行します。ただし、システムの利用については平成XX年XX月XX日から開始

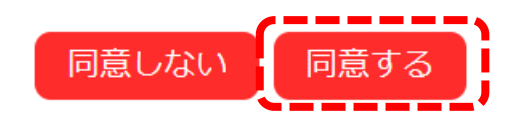

# 2-3.使用者名簿入力

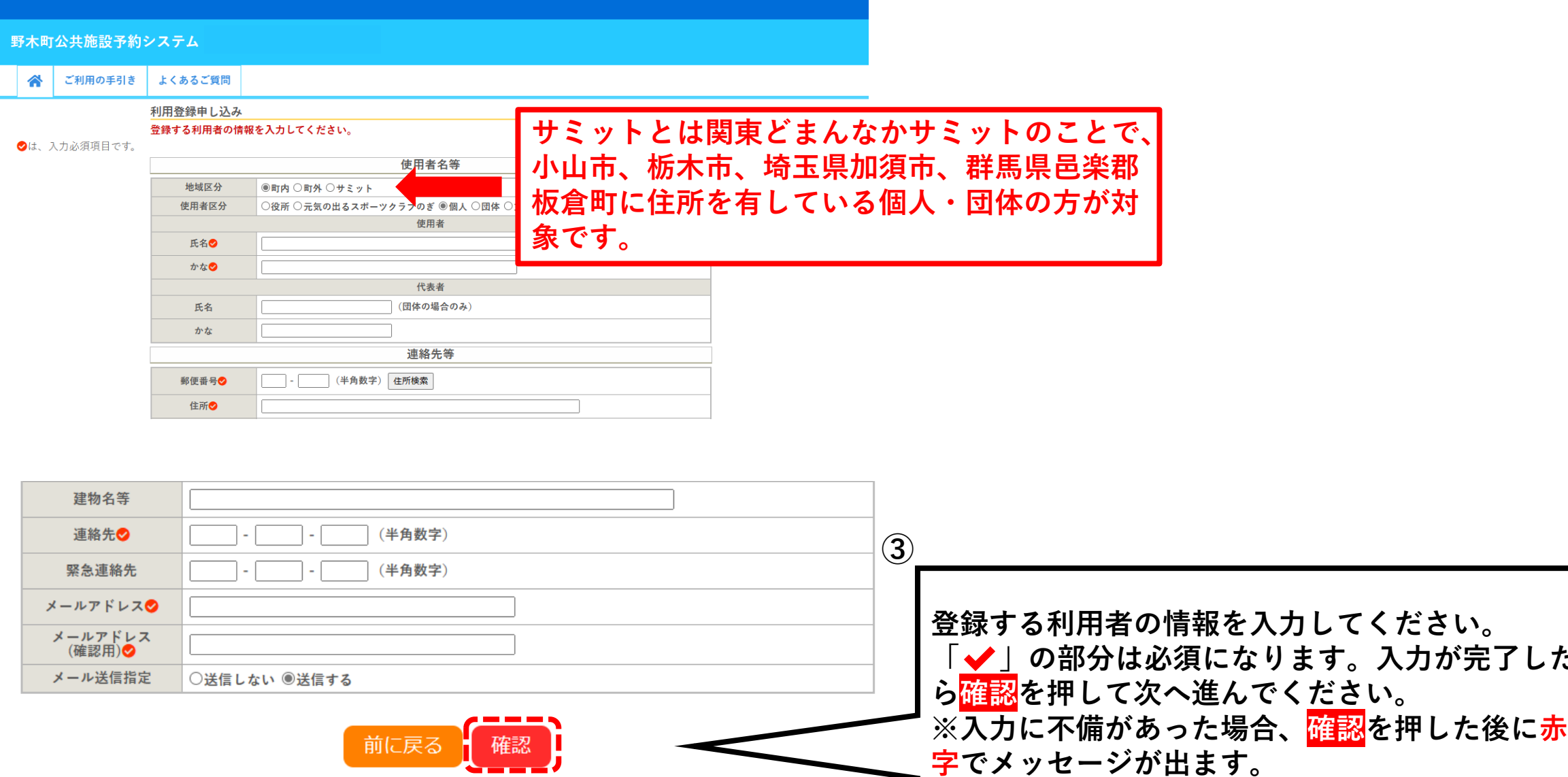

入力が完了した

# 2-4.利用登録

合 ご利用の手引き

よくあるご質問

### 利用登録申し込み

内容を確認の上、よろしければ「登録」ボタンを、修正する場合は「修正」ボタンを押してください。

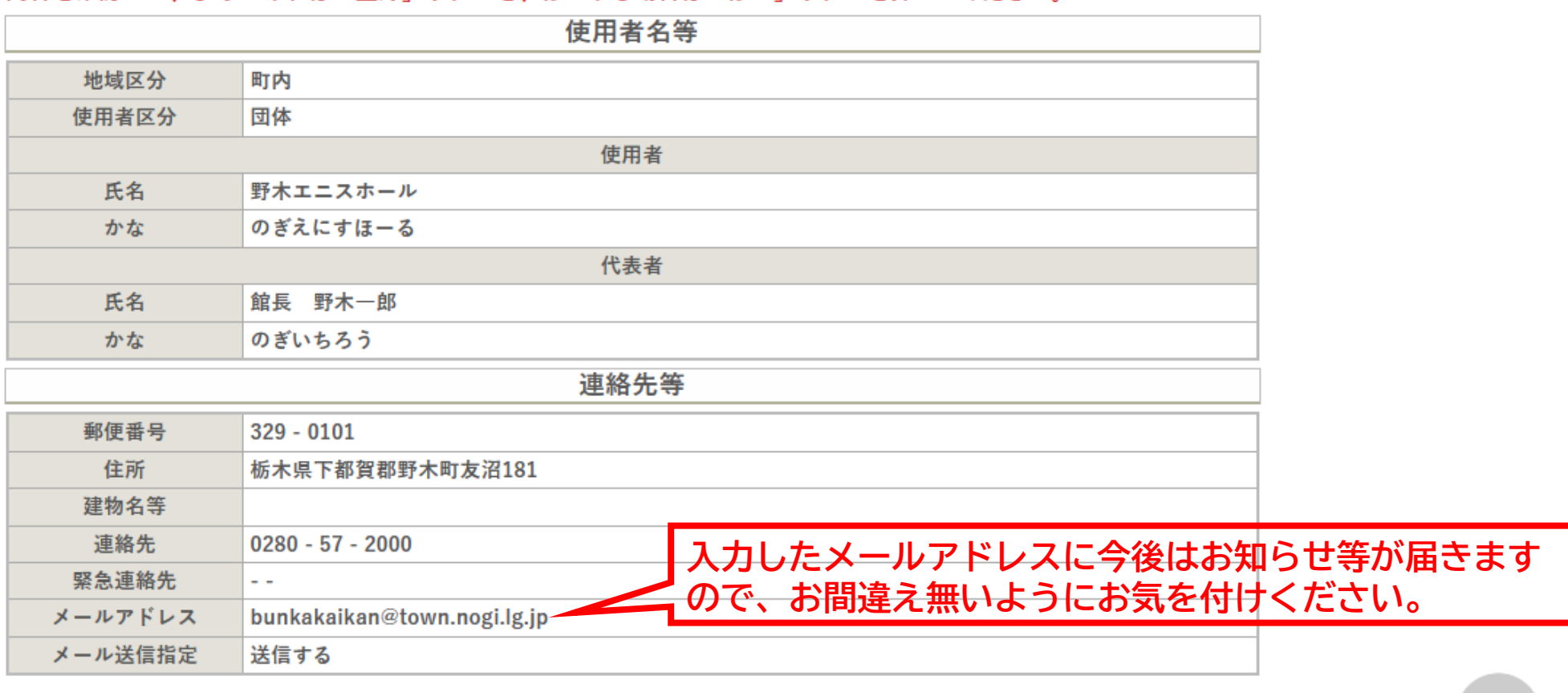

**④**

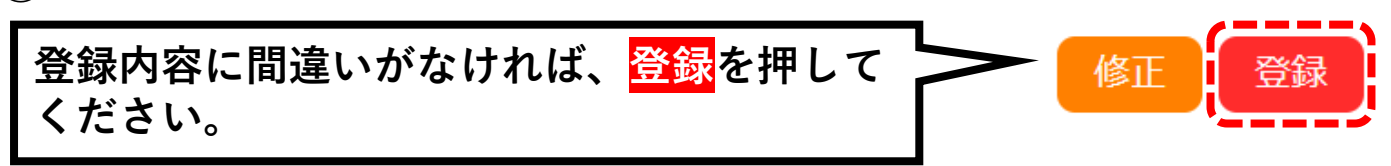

# 2-5.利用登録

### 野木町公共施設予約システム ご利用の手引き <mark>∧</mark> よくあるご質問 利用登録申し込み 入力していただいたメールアドレスに確認のメールを送信しました。<br>メールに記載されているURLをクリックしてお申込を完了してください。 使用者名等 地域区分 町内 使用者区分 団体 使用者 氏名 野木エニスホール かな のぎえにすほーる メールアドレス bunkakaikan@town.nogi.lg.jp **⑤**下記の受付番号で受け付けました。 受付番号: x240107659a0b82 **メールが届いているか確認して、メールに記載 されているURLをクリックしてください。** 利用規約 個人情報保護方針

# 2-6.利用登録

### 野木町公共施設予約システム

谷 ご利用の手引き よくあるご質問

利用登録お申し込みの確認

ご利用申し込みを受け付けました。<br>利用を希望する施設の窓口開館時間に、本人確認書類を持ってお越しください。

文化会館(エニスホール)の場合は、追加で必要書類がありますので、お問い合わせの上お越しください。  $(TEL:0280-57-2000)$ 

本人確認を行った施設のみ、本システムから施設予約ができるようになります。

【本人確認書類】

(1) 運転免許証

- (2) マイナンバーカード
- (3) 健康保険証
- (4) その他本人であることを確認できると認められる身分証明書

 $\bf{(6)}$ 

本人確認後、IDと仮パスワードが発行されて 施設予約ができるようになります。